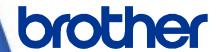

# **OPOS Driver Manual**

RJ-2035B/RJ-2055WB/RJ-3035B/RJ-3055WB Version 3.00

| The Brother lage is a registered trademark of Brother Industries. Ltd.                                                                                                    |
|----------------------------------------------------------------------------------------------------|
| The Brother logo is a registered trademark of Brother Industries, Ltd.  Brother is a registered trademark of Brother Industries, Ltd.  © 2020 Brother Industries, Ltd. All rights reserved.        |
| Other software and product names described in this document are trademarks or registered trademarks of the respective developers.                                                                  |
| Any trade names and product names of companies appearing on Brother products, related documents and any other materials are all trademarks or registered trademarks of those respective companies. |

# **Important Notices**

#### Note

This document provides information for the label printer RJ-2035B/RJ-2055WB/RJ-3035B/RJ-3055WB (RJ Printer) and is available for use only if you agree to the following conditions:

#### **Use Conditions**

This document may be used and duplicated only to the extent necessary for customers' own use of the RJ printer.

The contents of this document may not be duplicated or reproduced, partially or in full, without permission.

#### No Warranty

- a. The contents of this document are subject to change without notice.
- b. Regarding this document, Brother will not guarantee there are no defects or if the purpose matches the specific purpose, regardless of whether it is explicit or implied.
- c. Brother assumes no responsibility for damages, actions of third parties, the user's intentional or negligent operation, misuse or operation under other special conditions.

#### **Contact Information**

For more information for mobile printer developers, visit https://support.brother.com/g/s/es/dev/en/index.html?navi=offall

# Table of Contents

# 1. Introduction

The OPOS driver allows RJ printers to interpret ESC/POS commands. To use this feature, change the printer settings as described in <u>Section 3</u>.

# 2. Requirements

#### 2.1 Software

- OPOS Driver (Visit <a href="https://support.brother.com/g/s/es/dev/en/index.html?navi=offallto">https://support.brother.com/g/s/es/dev/en/index.html?navi=offallto</a> download.)
- OPOS Application (Sample Program) (For more information, see Section 10: Sample Program.)

#### 2.2 Supported POS Equipment

- RJ-2035B
- RJ-2055WB
- RJ-3035B
- RJ-3055WB

#### 2.3 **Operating Environment**

| Supported Operating | Windows 7 / Windows 8.1 / Windows 10 / Windows 11                    |                                       |  |
|---------------------|----------------------------------------------------------------------|---------------------------------------|--|
| System              | Windows Server 2012 / Windows Server 2012 R2                         |                                       |  |
| System Requirements | .NET Framework 4.0 or later                                          |                                       |  |
| Cupported Interface | USB/Bluetooth                                                        | RJ-2035B/RJ-2055WB/RJ-3035B/RJ-3055WB |  |
| Supported Interface | Wi-Fi                                                                | RJ-2055WB/RJ-3055WB                   |  |
| Development Tool    | The OPOS Driver Sample Program supports the C# programming language. |                                       |  |

#### 2.4 System Configuration

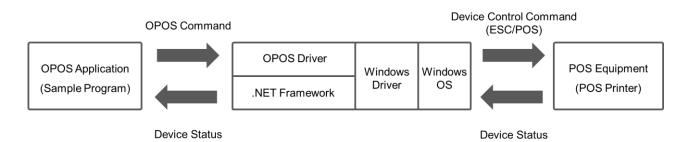

### 3. Printer Setup

The RJ-2035B/2055WB/3035B/3055WB is compatible with the OPOS driver by default (Windows only).

The OPOS Driver generates and sends device control commands (ESC/POS) to the printer.

To use the ESC/POS commands:

- Update the printer firmware to EZP firmware using the Brother Printer Management Tool (BPM).
- Install the print media and set the printer to Line Mode.

#### 3.1 Perform Firmware Update

The EZP firmware supports the use of ESC/POS commands in the Brother Printer Management Tool (BPM). When you update the EZP firmware, the printer automatically enters Line Mode.

- 1. Download the EZP Firmware update kit.
- Run the Brother Printer Management Tool (BPM).

#### Note:

You can download both the EZP Firmware update kit and the Brother Management Tool (BPM) from your model's **Downloads** page at support.brother.com.

- Click File Manager.
- 4. Select FLASH from the Memory Device drop-down list.
- 5. Select **Firmware File** from the **File Type** drop-down list. Click **Browse** to navigate to and select the EZP firmware file (\*.NEW).
- 6. Click **Download**. The printer restarts.
- 7. Check the **Version** value to confirm that the firmware has been updated.

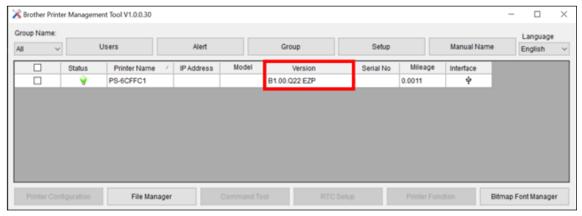

8. If the printer successfully updated the firmware, it enters Line Mode and starts the test print.

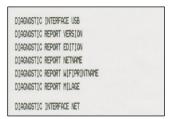

9. To stop the test print, close the BPM. Otherwise the BPM continues to send ESC/POS print commands to the printer.

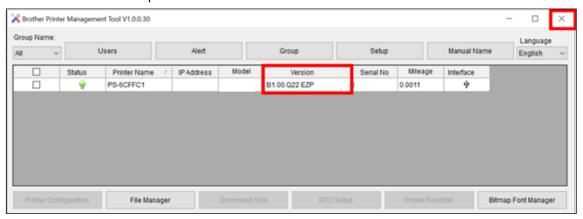

#### 3.2 Enter Line Mode

When you update the EZP firmware, the printer enters Line Mode automatically. However, every time you launch the BPM, the printer automatically exits Line Mode and returns to Page Mode. Reset the printer to Line Mode again before using ESC/POS commands.

- 1. Run the Brother Printer Management Tool (BPM).
- 2. Click Printer Function.

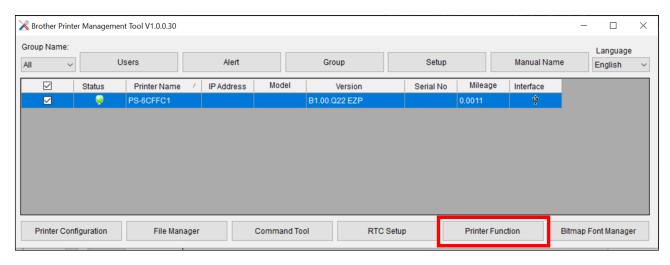

#### 3. Click Enter Line Mode.

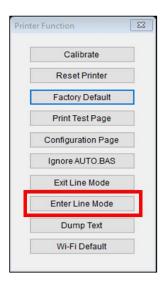

4. When the printer enters Line Mode, it starts a test print. To stop the test print, close the BPM. Otherwise the BPM continues to send ESC/POS print commands to the printer.

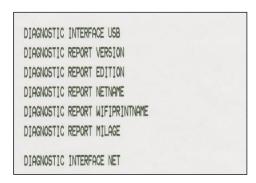

#### 3.3 Exit Line Mode

Exit Line Mode and return to Page Mode to change printer settings (such as print speed or density) using the BPM.

- The printer automatically exits Line Mode and returns to Page Mode every time you launch the BPM.
- If the BPM is already running in Line Mode, click **Printer Function > Exit Line Mode**.
- To resume printing with ESC/POS commands, click Printer Function > Enter Line Mode. (See Section 3.2)

## 4. Configure the OPOS Driver

- 1. Visit <u>support.brother.com</u>, go to your model's **Downloads** page, and download the latest Windows printer driver.
- 2. Install the Windows printer driver for your model. For more information about the installation, see the "Printer Driver Installation" section in your model's User's Guide.

Make sure your printer is listed in Control Panel > Hardware and Sound > Devices and Printers.

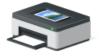

Brother RJ-2035B

- 3. Download the OPOS driver from www.brother.co.jp/eng/dev/.
- 4. Double-click **SetupOPOS.exe** in one of the following folders:
  - 32bit: C:\Program Files\OPOS\SetupOPOS.exe
  - 64bit: C:\Program Files (x86)\OPOS\SetupOPOS.exe

#### 5. Select POSPrinter.

The RJ-2035B/RJ-2055WB/RJ-3035B/RJ-3055WB supports only the options listed in the "POSPrinter" section.

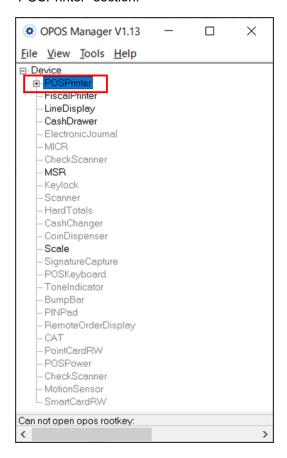

6. Click File > New Physical Device.

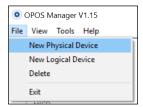

7. Select POS Printer from the Select Device Class drop-down list.

Type the device name in the New Device Name and New Logical Name fields.

#### Note:

- Make sure you use the device name listed in Control panel > Hardware and Sound > Devices and Printers.
- The **New Device Name** and **New Logical Name** must contain only single-byte characters (half-width alphanumeric and symbol characters).

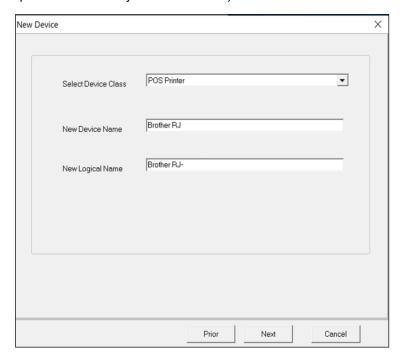

- 8. Click Next.
- 9. Select the Communication Mode type.
- 10. Do one of the following.
  - If you selected TCP/IP:
     Type your printer's IP Address and Port information.
  - If you selected USB:
     Select the correct USB setting (USB Virtual Serial Port, USB Printing Support, or USB HID).

- 11. Select your printer from the applicable drop-down list.
  - For USB connection: Select USB Device

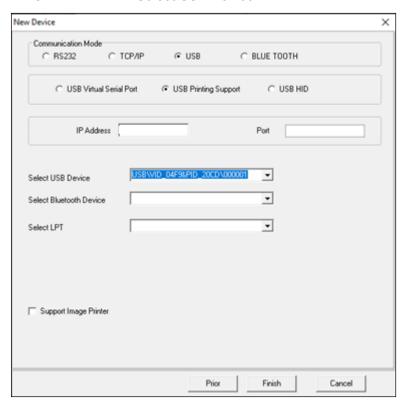

• For Bluetooth connection: Select Bluetooth Device

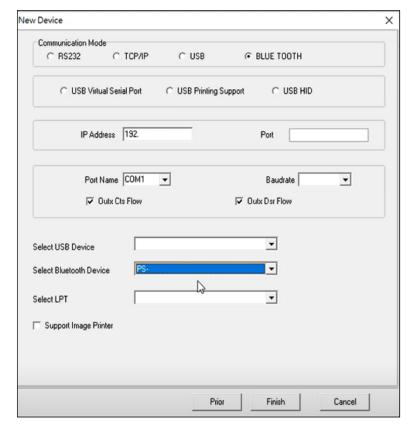

12. Click Finish.

13. Select your printer name in **Device > POSPrinter** list, and then click **Tools > CheckHealth** in the main menu. Ensure the print media has been installed.

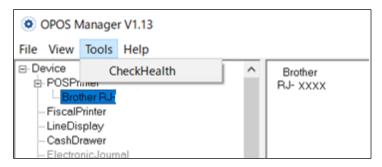

When configured successfully, the following pop-up message appears and the printer prints a test page containing the text "CheckHealth OK".

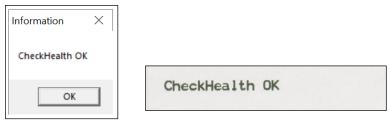

If the printer does not print the test page:

- Make sure the firmware is updated to EZP (ESC/POS) (See Section 3.1)
- Make sure the printer is set to Line Mode. (See Section 3.2)
- Make sure you use the device name listed in Control Panel > Hardware and Sound > Devices and Printers. (See step 7 in Section 4)
- Make sure the connection setting is correctly configured.

### 5. Run the Sample Program Using the OPOS Driver

The description here is based on OPOS Application (Sample Program). See We recommend running the Sample Program to test the printer's behavior in your environment. <u>Section 10</u>.

1. Right-click the Sample Program, and then click Run as administrator.

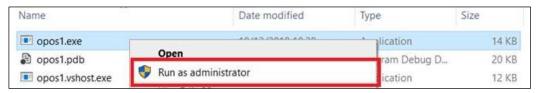

2. Type the model name in the **Driver NAME** field.

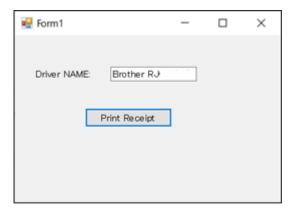

#### Note:

- Make sure you use the device name listed in Control Panel > Hardware and Sound > Devices and Printers.
- The **New Device Name** and **New Logical Name** must contain only single-byte characters (half-width alphanumeric and symbol characters) See step 7 in <u>Section 4</u>.
- 3. Click **Print Receipt** to print the sample page.

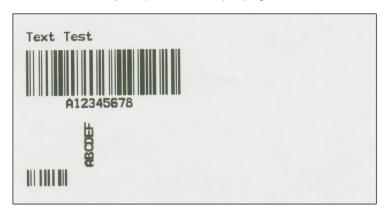

# 6. Supported Methods

#### 1. Open (a)

Description: Open a device for later input/output processing.

#### Parameter:

|   | Туре   | Description              | Value                          |
|---|--------|--------------------------|--------------------------------|
| а | String | OPOS Printer Driver Name | Example: "RJ-2035B"            |
|   |        |                          | ⊡- Device<br>⊡- POŞPrinter<br> |

#### 2. ClaimDevice (a)

Description: Request exclusive access to the device.

#### Parameter:

|   | Туре    | Description                     | Value         |
|---|---------|---------------------------------|---------------|
| а | Integer | Timeout parameter (millisecond) | Example: 1000 |

#### Note:

You also need to set the **DeviceEnabled** property to "true".

#### 3. CheckHealth (a)

Description: Test the state of a device.

#### Parameter:

|   | Туре    | Description                   | Value              |
|---|---------|-------------------------------|--------------------|
| а | Integer | Check if the printer is ready | OPOS_CH_INTERNAL=1 |

#### 4. TransactionPrint (a,b)

Description: Enter or exit Transaction Mode.

#### Parameter:

|   | Туре    | Description                    | Value                              |
|---|---------|--------------------------------|------------------------------------|
| а | Integer | The printer station to be used | PTR_S_RECEIPT=2                    |
| b | Integer | Transaction Mode control       | PTR_TP_TRANSACTION=11              |
|   |         |                                | (Begin a transaction)              |
|   |         |                                | PTR_TP_ NORMAL =12                 |
|   |         |                                | (End a transaction by printing the |
|   |         |                                | buffered data)                     |

#### Note:

If the parameter "b" is set to PTR\_TP\_TRANSACTION, the printer enters Transaction Mode. The print data will be buffered until the **TransactionPrint** method is called again with the parameter "b" set to PTR\_TP\_NORMAL.

#### 5. PageModePrint (a)

Description: Enter or exit Page Mode.

Parameter:

|   | Туре    | Description       | Value                                       |
|---|---------|-------------------|---------------------------------------------|
| а | Integer | Page Mode control | PTR_PM_PAGE_MODE=1                          |
|   |         |                   | (Enter Page Mode)                           |
|   |         |                   |                                             |
|   |         |                   | PTR_PM_PRINT_SAVE=2                         |
|   |         |                   | (Print <b>PageModePrintArea</b> and save    |
|   |         |                   | the canvas. Page Mode is not exited.        |
|   |         |                   | Use for printing of repeated pages)         |
|   |         |                   | PTR_PM_NORMAL=3                             |
|   |         |                   | (Print <b>PageModePrintArea</b> , clear the |
|   |         |                   | canvas, and exit the Page Mode)             |
|   |         |                   | PTR_PM_CANCEL=4                             |
|   |         |                   | (Clear the page and exit the Page Mode      |
|   |         |                   | without printing anything)                  |

#### Note:

- If the parameter "a" is set to PTR\_PM\_PAGE\_MODE, Page Mode is enabled and the print data is buffered until the **PageModePrint** method is called again with the parameter "a" set to one of the following values:
- PTR PM PRINT SAVE
- PTR\_PM\_NORMAL
- PTR PM CANCEL
- To specify the print area, set the PageModePrintArea method.
- To specify the print direction, set the **PageModePrintDirection** method to one of the following values:
- PTR PD LEFT TO RIGHT=1
- PTR\_PD\_BOTTOM\_TO\_TOP=2
- PTR PD RIGHT TO LEFT=3
- PTR\_PD\_TOP\_TO\_BOTTOM=4

For further information, see <u>Section 7</u>.

#### 6. RotatePrint (a,b)

Description: Enter or exit Rotated Print Mode.

Parameter:

|   | Туре    | Description                    | Value                                      |
|---|---------|--------------------------------|--------------------------------------------|
| а | Integer | The printer station to be used | PTR_S_RECEIPT=2                            |
| b | Integer | Direction of rotation          | PTR_RP_RIGHT90=0x0101                      |
|   |         |                                | (Start rotated printing 90° to the right   |
|   |         |                                | (clockwise))                               |
|   |         |                                | PTR_RP_ LEFT90=0x0102                      |
|   |         |                                | (Start rotated printing 90° to the left    |
|   |         |                                | (counter-clockwise))                       |
|   |         |                                | PTR_RP_ROTATE180=0x0103                    |
|   |         |                                | (Start rotated printing 180° (upside-      |
|   |         |                                | down))                                     |
|   |         |                                | PTR_RP_BITMAP =0x2000                      |
|   |         |                                | (Start rotated bitmap printing. This value |
|   |         |                                | is used after one of the above rotation    |
|   |         |                                | values)                                    |
|   |         |                                | PTR_RP_NORMAL =0x0001                      |
|   |         |                                | (Exit Rotated Print Mode and print the     |
|   |         |                                | buffered data)                             |

#### Note:

For more information, see the **PageModePrint** method.

#### 7. PrintNormal (a,b)

Description: Print data.

Parameter:

|   | Туре    | Description                    | Value               |
|---|---------|--------------------------------|---------------------|
| а | Integer | The printer station to be used | PTR_S_RECEIPT=2     |
| b | String  | The characters to be printed   | Example: "TestData" |

#### Note:

To print the stored bitmap, set the parameter "b" to ESC |#B| (where # is the bitmap number). For more information, see the **SetBitmap** method.

#### 8. Printlmmediate (a,b)

Description: Print data immediately.

#### Parameter:

|   | Туре    | Description                    | Value               |
|---|---------|--------------------------------|---------------------|
| а | Integer | The printer station to be used | PTR_S_RECEIPT=2     |
| b | String  | The characters to be printed   | Example: "TestData" |

#### Note:

To print the stored bitmap, set the parameter "b" to ESC |#B| (where "#" is the bitmap number). For more information, see the **SetBitmap** method.

#### 9. PrintBarCode (a,b,c,d,e,f,g)

Description: Print a barcode.

#### Parameter:

|   | Туре    | Description                          | Value                                    |
|---|---------|--------------------------------------|------------------------------------------|
| а | Integer | The printer station to be used       | PTR_S_RECEIPT=2                          |
| b | String  | The characters to be included in the | Example: "1234567"                       |
|   |         | barcode                              |                                          |
| С | Integer | Barcode type                         | PTR_BCS_UPCA=101 (UPC-A)                 |
|   |         |                                      | PTR_BCS_UPCE=102 (UPC-E)                 |
|   |         |                                      | PTR_BCS_EAN8=103 (EAN 8)                 |
|   |         |                                      | PTR_BCS_EAN13=104 (EAN 13)               |
|   |         |                                      | PTR_BCS_ITF =105                         |
|   |         |                                      | (Interleaved 2 of 5)                     |
|   |         |                                      | PTR_BCS_Codabar=107                      |
|   |         |                                      | (Codabar)                                |
|   |         |                                      | PTR_BCS_Code39=108 (Code39)              |
|   |         |                                      | PTR_BCS_Code93=109 (Code93)              |
|   |         |                                      | PTR_BCS_Code128=110                      |
|   |         |                                      | (Code128)                                |
| d | Integer | Barcode height (1/1000 inch)         | Example: 100                             |
| е | Integer | Barcode width (1/1000 inch)          | Example: 200                             |
| f | Integer | Barcode placement                    | PTR_BC_LEFT=-1                           |
|   |         |                                      | (Align with the left-most print column)  |
|   |         |                                      | PTR_BC_CENTER =-2                        |
|   |         |                                      | (Align in the center of the column)      |
|   |         |                                      | PTR_BC_RIGHT =-3                         |
|   |         |                                      | (Align with the right-most print column) |

| g | Integer | Placement of the readable character string | PTR_BC_TEXT_NONE=-11               |
|---|---------|--------------------------------------------|------------------------------------|
|   |         |                                            | (Print only the barcode. No text.) |
|   |         |                                            | PTR_BC_TEXT_BELOW=-13              |
|   |         |                                            | (Print the text below the barcode) |

#### 10. SetBitmap (a,b,c,d,e)

Description: Set a bitmap for later printing.

Parameter:

|   | Туре                                              | Description                              | Value                                    |
|---|---------------------------------------------------|------------------------------------------|------------------------------------------|
| а | Integer The number to be assigned to this bitmap. |                                          | Example: 1                               |
|   |                                                   | Valid bitmap numbers are 1 through 20.   |                                          |
| b | Integer                                           | The printer station to be used           | PTR_S_RECEIPT=2                          |
| С | String                                            | The name or URL of the bitmap file. Only | Example: "Brother.bmp"                   |
|   |                                                   | monochrome bitmaps are supported.        |                                          |
| d | Integer                                           | Printed width of the bitmap              | PTR_BM_ASIS=-11                          |
|   |                                                   |                                          | (Print the bitmap with one bitmap pixel  |
|   |                                                   |                                          | per printer dot)                         |
|   |                                                   |                                          | Other Values                             |
|   |                                                   |                                          | (Bitmap width expressed in 1/1000 inch   |
|   |                                                   |                                          | unit of measure)                         |
|   |                                                   |                                          | Example: 200                             |
| е | Integer Bitmap placement                          |                                          | PTR_BM_LEFT=-1                           |
|   |                                                   |                                          | (Align with the left-most print column)  |
|   |                                                   |                                          | PTR_BM_CENTER =-2                        |
|   |                                                   |                                          | (Align in the center of the column)      |
|   |                                                   |                                          | PTR_BM_RIGHT =-3                         |
|   |                                                   |                                          | (Align with the right-most print column) |

#### Note:

To print a bitmap, use the **PrintNormal** or **PrintImmediate** method with the print bitmap escape sequence included in the print data. For more information, see the **PrintNormal** and **PrintImmediate** methods.

#### 11. PrintBitmap (a,b,c,d)

Description: Print a bitmap.

Parameter:

|   | Туре    | Description                              | Value                  |
|---|---------|------------------------------------------|------------------------|
| а | Integer | The printer station to be used           | PTR_S_RECEIPT=2        |
| b | String  | The name or URL of the bitmap file. Only | Example: "Brother.bmp" |
|   |         | monochrome bitmaps are supported.        |                        |

| С | Integer | Printed width of the bitmap | PTR_BM_ASIS=-11                          |
|---|---------|-----------------------------|------------------------------------------|
|   |         |                             | (Print the bitmap with one bitmap pixel  |
|   |         |                             | per printer dot)                         |
|   |         |                             | Other Values                             |
|   |         |                             | (Bitmap width expressed in 1/1000 inch   |
|   |         |                             | unit of measure)                         |
|   |         |                             | Example: 200                             |
| d | Integer | Bitmap placement            | PTR_BM_LEFT=-1                           |
|   |         |                             | (Align with the left-most print column)  |
|   |         |                             | PTR_BM_CENTER =-2                        |
|   |         |                             | (Align in the center of the column)      |
|   |         |                             | PTR_BM_RIGHT =-3                         |
|   |         |                             | (Align with the right-most print column) |

### 12. PrintMemoryBitmap (a,b,c,d,e)

Description: Print a memory-stored bitmap by nibble array data.

#### Parameter:

|   | Туре    | Description                               | Value                                    |
|---|---------|-------------------------------------------|------------------------------------------|
| а | Integer | The printer station to be used            | PTR_S_RECEIPT=2                          |
| b | String  | Memory byte array representation of the   | Example:                                 |
|   |         | bitmap. Only nibble arrays are supported. | Hex byte value 154 = 0x9A is converted   |
|   |         |                                           | into the nibble 0x39 0x3A.               |
| С | Integer | Bitmap formats                            | PTR_BMT_BMP=1                            |
| d | Integer | Printed width of the bitmap               | PTR_BM_ASIS=-11                          |
|   |         |                                           | (Print the bitmap with one bitmap pixel  |
|   |         |                                           | per printer dot)                         |
|   |         |                                           | Other Values                             |
|   |         |                                           | (Bitmap width expressed in 1/1000 inch   |
|   |         |                                           | unit of measure)                         |
|   |         |                                           | Example: 200                             |
| е | Integer | Bitmap placement                          | PTR_BM_LEFT=-1                           |
|   |         |                                           | (Align with the left-most print column)  |
|   |         |                                           | PTR_BM_CENTER =-2                        |
|   |         |                                           | (Align in the center of the column)      |
|   |         |                                           | PTR_BM_RIGHT =-3                         |
|   |         |                                           | (Align with the right-most print column) |

#### Note:

Make sure you set **BinaryConversion** to "1" before calling this function and to "0" after calling this function.

#### 13. ClearOutput ()

Description: Clears all buffered outputs.

Parameter: None

#### 14. ClearPrintArea ()

Description: Clear the area defined by the PageModePrintArea property.

Parameter: None

#### 15. ReleaseDevice ()

Description: Release exclusive access to the device.

Parameter: None

Note:

Make sure you set the **DeviceEnabled** property to "false".

#### 16. Close ()

Description: Releases the device and its resources.

Parameter: None

# 7. Supported Properties

| Property                   | Туре    | Description                                                            |
|----------------------------|---------|------------------------------------------------------------------------|
| DeviceEnabled              | Boolean | Set to "true" to enable the signature capture device.                  |
|                            |         | This property is set to "false" by the <b>Open</b> method.             |
| CapRecBitmap               | Boolean | Set to "true" to print bitmaps on receipts.                            |
|                            |         | This property is set by the <b>Open</b> method.                        |
|                            |         | Example:                                                               |
|                            |         | if (test.CapRecBitmap)                                                 |
|                            |         | {                                                                      |
|                            |         | <pre>test.BinaryConversion = 1;</pre>                                  |
|                            |         | result =                                                               |
|                            |         | test.PrintMemoryBitmap((int)OPOS_CONSTANTS.PTR                         |
|                            |         | _S_RECEIPT, Nibble_Str,                                                |
|                            |         | (int)OPOS_CONSTANTS.PTR_BMT_BMP,                                       |
|                            |         | (int)OPOS_CONSTANTS.PTR_BM_ASIS, Alignment);                           |
|                            |         | <pre>test.BinaryConversion = 0;</pre>                                  |
|                            |         | }                                                                      |
| PageModeStation            | Integer | Set the print station for subsequent Page Mode properties.             |
|                            |         | Available only if you specify the PTR_S_RECEIPT parameter              |
|                            |         | for the <b>TransationPrint</b> method.                                 |
| PageModePrintArea          | String  | Holds the print area for the selected PageModeStation                  |
|                            |         | property.                                                              |
|                            |         | The string consists of four ASCII numbers separated by                 |
|                            |         | commas, in the following order: horizontal start, vertical start,      |
|                            |         | horizontal size, vertical size.                                        |
|                            |         | Example: "0,0,400,100"                                                 |
| PageModeVerticalPosition   | Integer | Holds the vertical start position offset within the print area for the |
|                            |         | selected PageModeStation property.                                     |
| PageModeHorizontalPosition | Integer | Holds the horizontal start position offset within the print area for   |
|                            |         | the selected PageModeStation property.                                 |

# 8. Common ResultCode Properties

| Property          | Value | Description                                                   |
|-------------------|-------|---------------------------------------------------------------|
| OPOS_SUCCESS      | 0     | Operation successful.                                         |
| OPOS_E_NOTCLAIMED | 103   | Attempt was made to access an exclusive-use device that must  |
|                   |       | be claimed before the method or property set action can be    |
|                   |       | used.                                                         |
|                   |       | If the device is already claimed by another process, then the |
|                   |       | OPOS_E_CLAIMED status is displayed instead.                   |
| OPOS_E_ILLEGAL    | 106   | Attempt was made to perform an illegal or unsupported         |
|                   |       | operation with the device, or an invalid parameter value was  |
|                   |       | used.                                                         |
| OPOS_E_NOEXIST    | 109   | The file name (or other specified value) does not exist. Make |
|                   |       | sure to register the correct device name at the OPOS Driver.  |

# 9. Common OPOS Controls

| 1   | Open method         | Call to link the control object to the service object      |
|-----|---------------------|------------------------------------------------------------|
| 2   | ClaimDevice method  | Call to enable exclusive access to the device              |
| 3   | DeviceEnabled       | Set to "true" to enable the device                         |
| 4   | Use the device      |                                                            |
| 4-1 | a) Print            | PrintNormal                                                |
| 4-2 | a) Enter Print Mode | TransactionPrint, PageModePrint, or RotatePrint            |
|     | b) Print            | PrintNormal                                                |
|     |                     | PrintImmediate                                             |
|     |                     | PrintBarCode                                               |
|     |                     | PrintBarCode                                               |
|     |                     | PrintBitmap                                                |
|     |                     | SetBitmap + PrintNromal                                    |
|     |                     | SetBitmap + PrintImmediate                                 |
|     |                     | PrintMemoryBitmap                                          |
|     | c) Exit Print Mode  | TransactionPrint, PageModePrint, or RotatePrint            |
| 5   | DeviceEnabled       | Set to "false" to disable the device                       |
| 6   | ReleaseDevice       | Call to clear exclusive access to the device               |
| 7   | Close method        | Call to release the service object from the control object |
|     |                     |                                                            |

#### Note:

Make sure the OPOS Printer Driver is installed on your computer before you call the Dynamic Link Library (DLL) included with the OPOS Driver from custom programs.

### 10. Sample Program

# C# SDK Example

```
using OposPOSPrinter CCO;
OposPOSPrinter CCO.OPOSPOSPrinter BROTHER = new
OposPOSPrinter CCO.OPOSPOSPrinter();
string logoFileName = @System.IO.Directory.GetCurrentDirectory() + @"\Brother.bmp";
byte ESC = 0X1B, vbLf = 0X0A;
//====== " CheckHealth " Method Constants =======
int OPOS CH INTERNAL=1;
//===== Printer Station Constants ======
int PTR S RECEIPT=2;
//====== "TransactionPrint" Method Constants =======
int PTR TP TRANSACTION =11;
int PTR TP NORMAL=12;
//====== " PrintBarCode " Method Constants =======
int PTR BCS EAN8=103;
int PTR BC CENTER=-2
int PTR BC TEXT BELOW=-13;
//====== " SetBitmap " Method Constants =======
int PTR BM ASIS=-11;
int PTR BM CENTER=-2;
//====== " PageModePrint " Method Constants =======
int PTR PM PAGE MODE=1;
int PTR PM NORMAL=3;
//===== " PageModePrintDirection " Property Constants =======
int PTR_PD_LEFT_TO_RIGHT=1;
//====== " RotatePrint " Method Constants =======
int PTR RP RIGHT90=(int)0x0101;
int PTR RP NORMAL=(int)0x0001
```

```
BROTHER.Open("RJ-3035B");
BROTHER.ClaimDevice(2500);
BROTHER.DeviceEnabled = true;
BROTHER.CheckHealth(OPOS CH INTERNAL);
BROTHER.TransactionPrint(PTR S RECEIPT, PTR TP TRANSACTION);
BROTHER.PrintNormal(PTR_S_RECEIPT, "Normal" + (char)vbLf);
BROTHER.PrintImmediate(PTR S RECEIPT, "Immediate" + (char)vbLf);
BROTHER.PrintBarCode(PTR S RECEIPT, "1234567", PTR BCS EAN8, 100, 640,
PTR BC CENTER, PTR BC TEXT BELOW);
BROTHER.SetBitmap(1, PTR S RECEIPT, logoFileName, PTR BM ASIS, PTR BM CENTER);
BROTHER.PrintNormal(PTR S RECEIPT, (char)ESC + "|1B");
BROTHER.TransactionPrint(PTR S RECEIPT, PTR TP NORMAL);
BROTHER.PageModePrint(PTR PM PAGE MODE);.
BROTHER.PageModePrintArea = "0, 0, 150, 150";
BROTHER.PageModePrintDirection = PTR PD LEFT TO RIGHT;
BROTHER.PrintNormal(PTR S RECEIPT, "PageMode" + (char)vbLf);
BROTHER.PageModePrint(PTR PM NORMAL);
BROTHER.RotatePrint(PTR S RECEIPT, PTR RP RIGHT90);
BROTHER.PageModePrintArea = "0, 0, 500, 500";
BROTHER.PrintNormal(PTR S RECEIPT, "Rotate" + (char)vbLf);
BROTHER.RotatePrint(PTR S RECEIPT, PTR RP NORMAL);
BROTHER.DeviceEnabled = false;
BROTHER.ReleaseDevice();
BROTHER.Close();
```

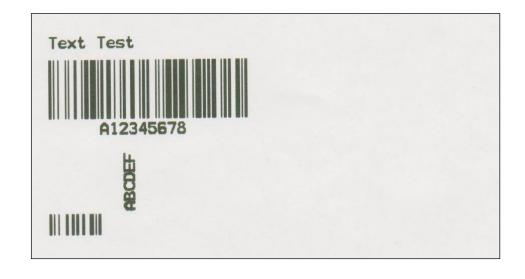

#### Note:

To debug the program in an integrated development environment, make sure you run the environment as an administrator.

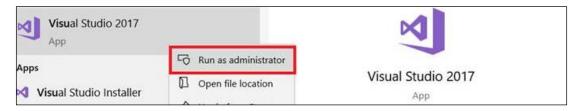